# CCD Barcode Scanner User Manual

## Introduction

 This product is 1D CCD barcode scanner, also known as barcode reader or barcode gun scanner, is a technical equipment to read barcode information, by adopting optics theory, decoding and then transferring the information to computer terminal devices via the data cable, widely used in supermarket barcode billing, logistics barcode tracking, books ISBN barcode management, document barcodes voucher recording, industrial automation applications.

 This scanner adopts ARMN 32bits CPU, full-feactured, rich in decoding barcodes types, including: Industrial 25; Standard 25; Matrix25; Interleave 25; Code 11; Codabar; MSI/ plessey; UK/Plessey; Code39; Code 39 full ASCII; Code 32; Code 93; Code 128; UPC-A; UPC-E; EAN-13; EAN-8; EAN/UPC+2/+5; ISBN; ISSN; GS1-RSS14; GS1-limited; GS1-Expended; GS1 STACK; (GS1 is optional) etc.

 One scanner supports USB-HID, RS232, USB-Virtual COM interfaces all (with interface automatic judgment), supports USB online firmware upgrade(DFU) , supports serial command trigger and configuration (need to refer to other manuals), compatible with USB2.0, USB3.0, Windows NT, 2000, XP, WIN7, WIN8 etc.

 Before using the product, please read this manual carefully. Any help is needed, please contact us or our distributors. We will certainly be happy to support you.

# **CONTENTS**

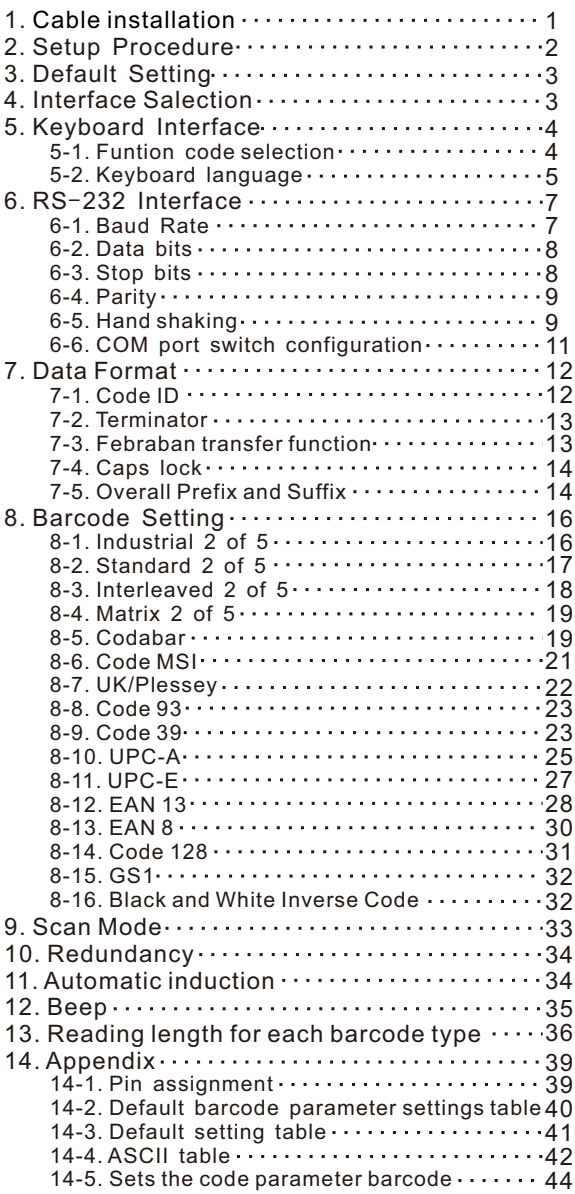

## 1. Cable installation

**E** Installing the RS-232 interface scanner

- 1. Turn off the power of device.
- 2. Connect the crystal end of cable with scanner.
- 3. Connect the other end of cable to the serial interface on the device. If the 9th pin of the interface does not supply power, a 5V additional power adopter (internal positive and external negative) is needed.
- 4. Turn on power supply. If correctly connected, the scanner beeps and LED flashes.

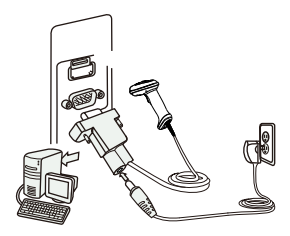

RS-232 interface

Installing an USB interface scanner (connect two ends, the windows will detect automatically)

#### 2. Setup Procedure

The general procedure to program: 1. scan configuration codes directly

Example 1. To set the RS232 parameters to 9 6 0 0 ,8 , 0 , 1 1. scan "9600" (Baud Rate)

- 2. scan "8 bit" (Data Bits)
- 3. scan "None" (Parity)
- 4. scan "1 bit" (Stop Bit)

Remark:

- 1."Reserved" is reserved for customized function.
- 2.This manual is subjected to change without notice.

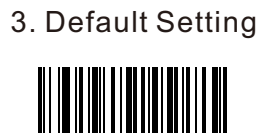

Default

"\*"denotes default setting

4. Interface Salection (RS-232 interface can be detected automatically, no need configuration.)

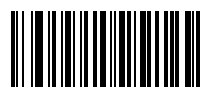

\*USB-HID/RS232

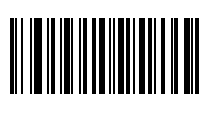

USB Virtual COM port (driver is needed for virtual COM port , need to scan this codes)

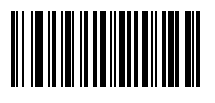

<u> Alban Alban III (Alban Alban III) </u>

Reserved 1

Reserved 2

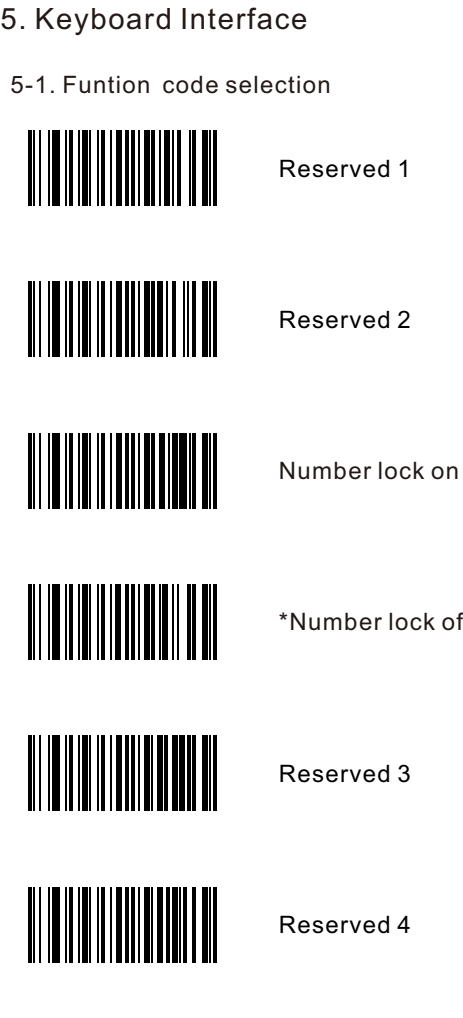

off

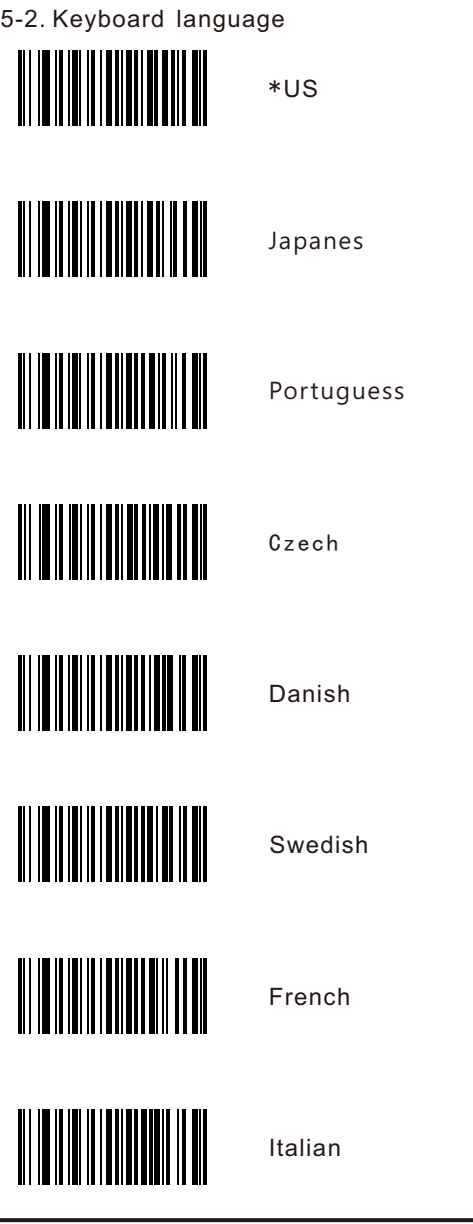

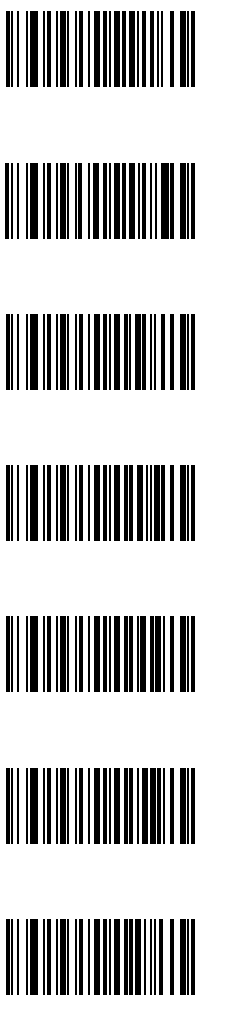

Norwegian

Spainsh

Turkish-Q

English

Germany

Greek

Hungarian

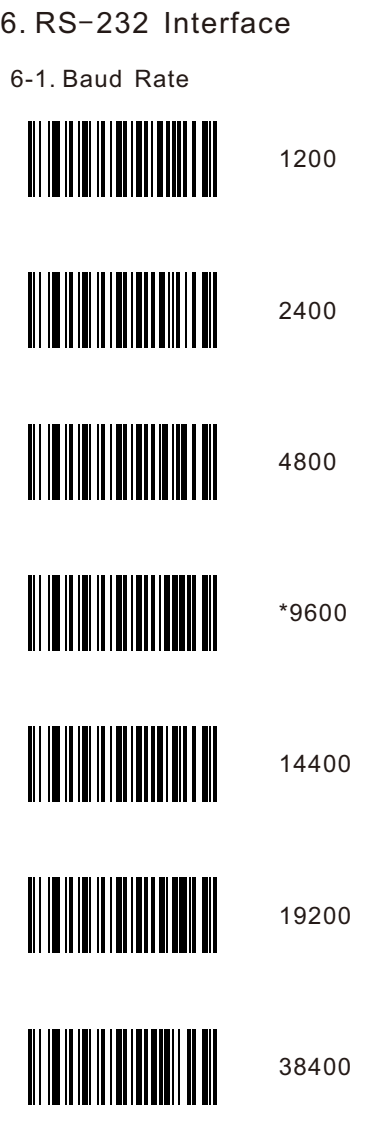

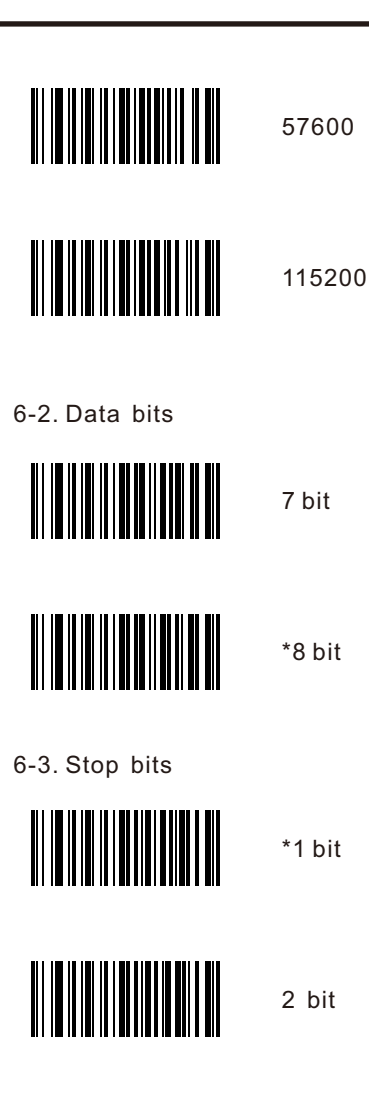

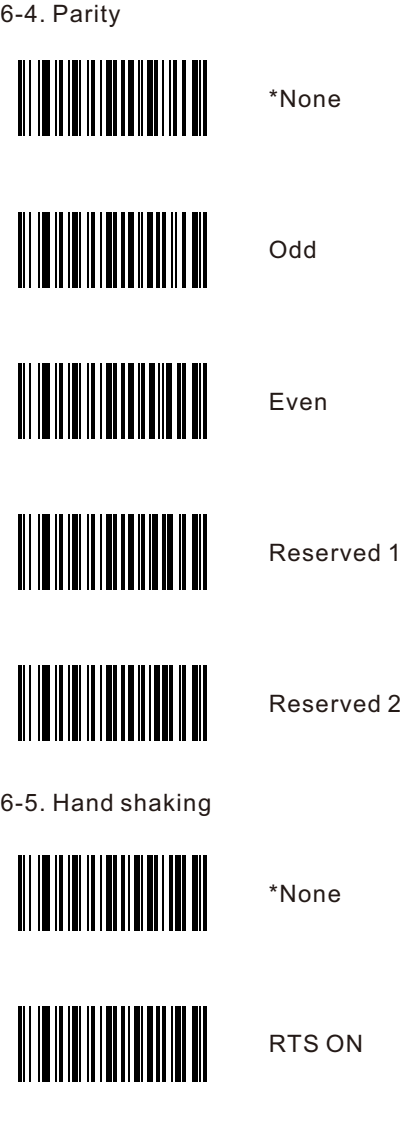

 $\overline{1}$ 

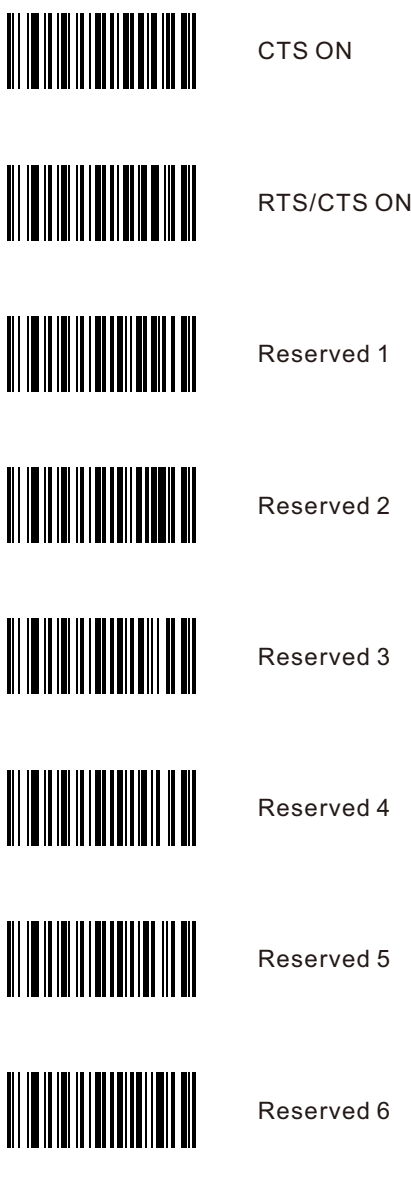

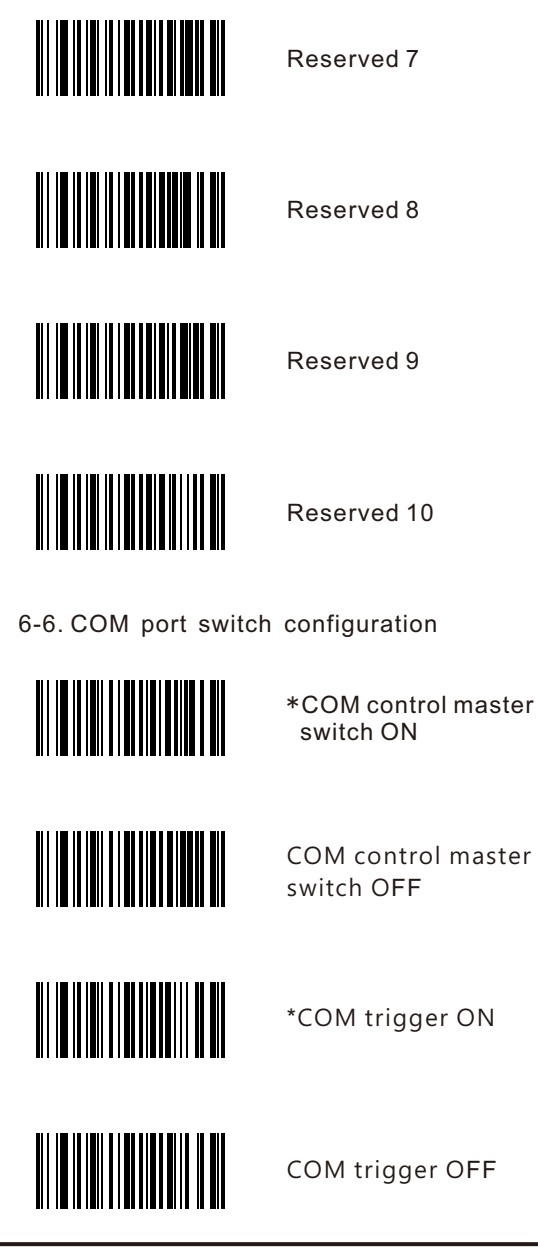

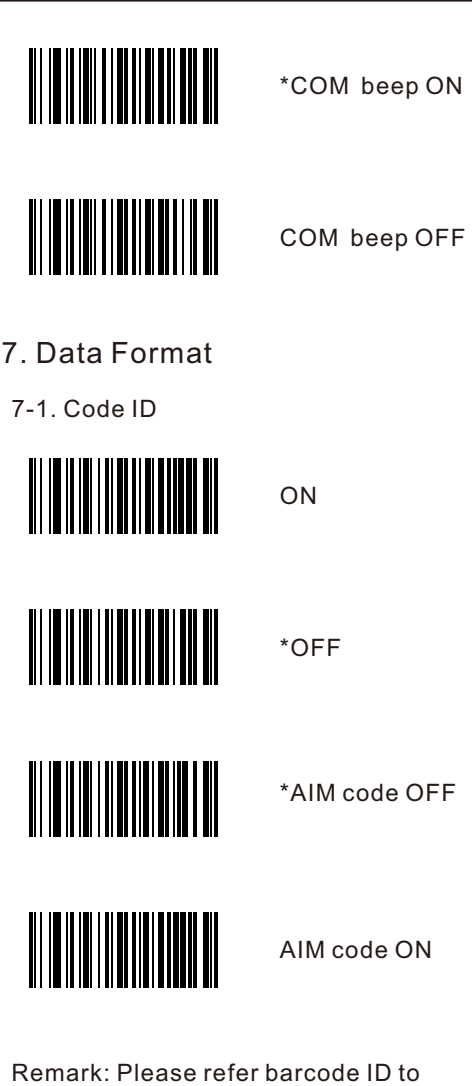

appendix table.

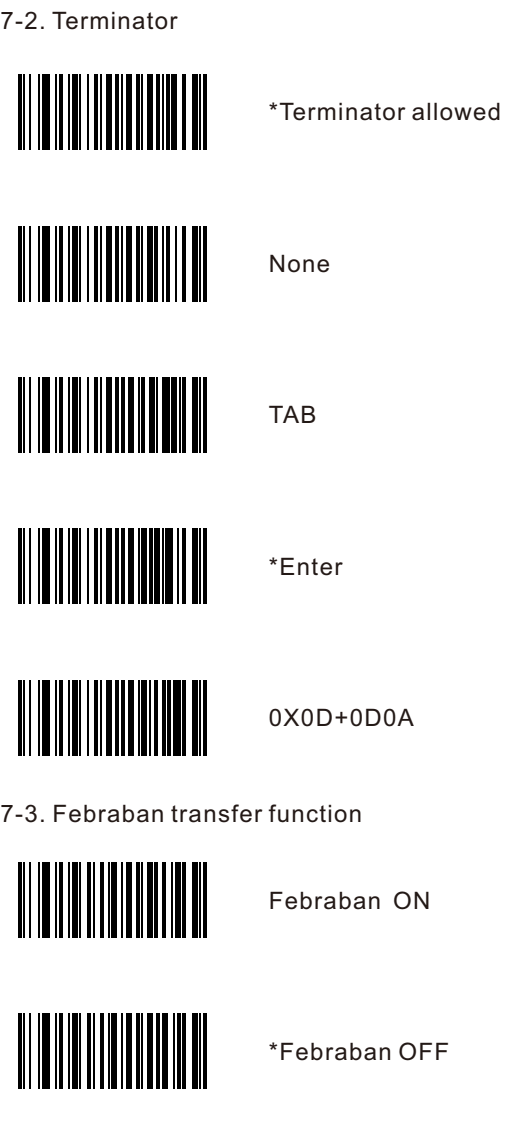

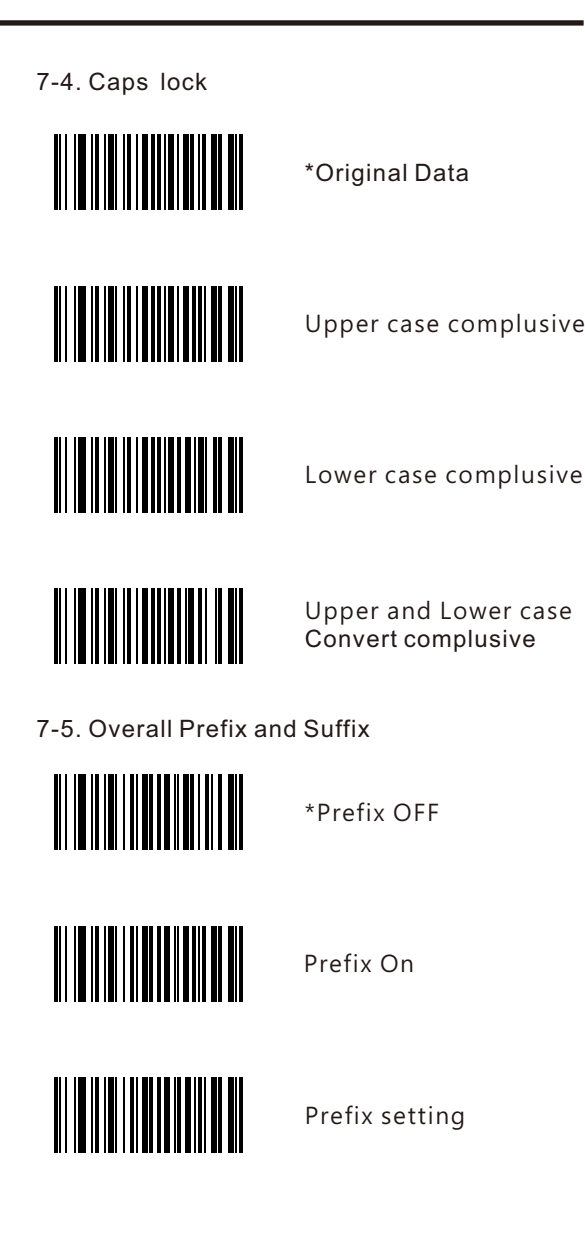

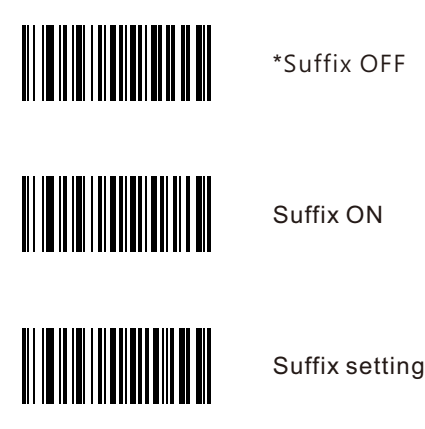

\*Suffix OFF

Suffix ON

Example 1: set "ST" as prefix. Refer to ASCII appendix, S= 0x53, T= 0x54, enable prefix, then set the custom prefix

parameter to 5354, and save.

Step: Scan below configuration codes in turn: "Prefix ON", "Prefix setting", "5", "3", "5", "4", "Save".

Example 2: set "ED" + "ENTER" as suffix. Refer to ASCII appendix, E= 0x45, D= 0x44, Enter=0x0D, enable suffix, then set the custom suffix parameter to "45440D", and save.

Step: Scan below configuration codes in turn: "Suffix ON", "Suffix setting", "4", "5", "4", "4", "0", "D", Save".

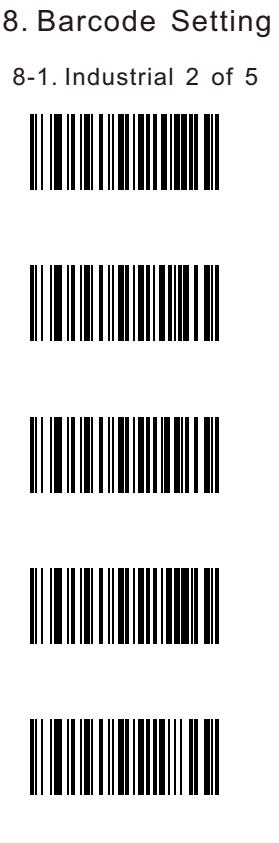

\*OFF

ON

\*Not verify check

Verify check transfer

\*Verify check not transfer

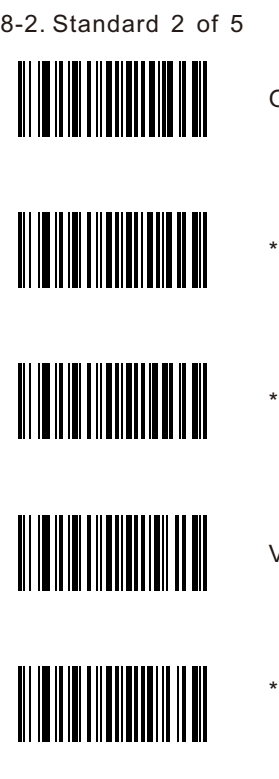

ON

\*OFF

Not verify check

Verify check transfer

Verify check not transfer

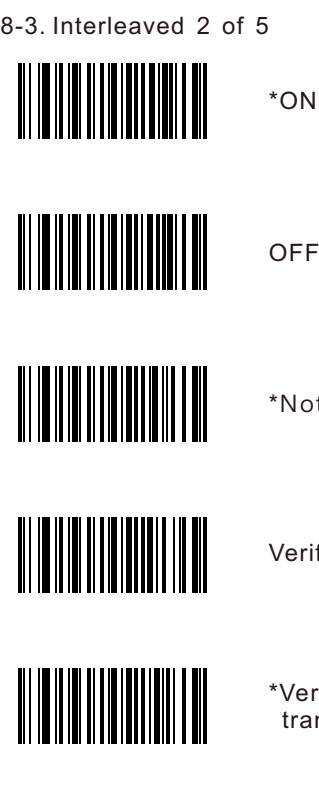

F<sub>i</sub>

ot verify check

ify check transfer

\*Verify check not transfer

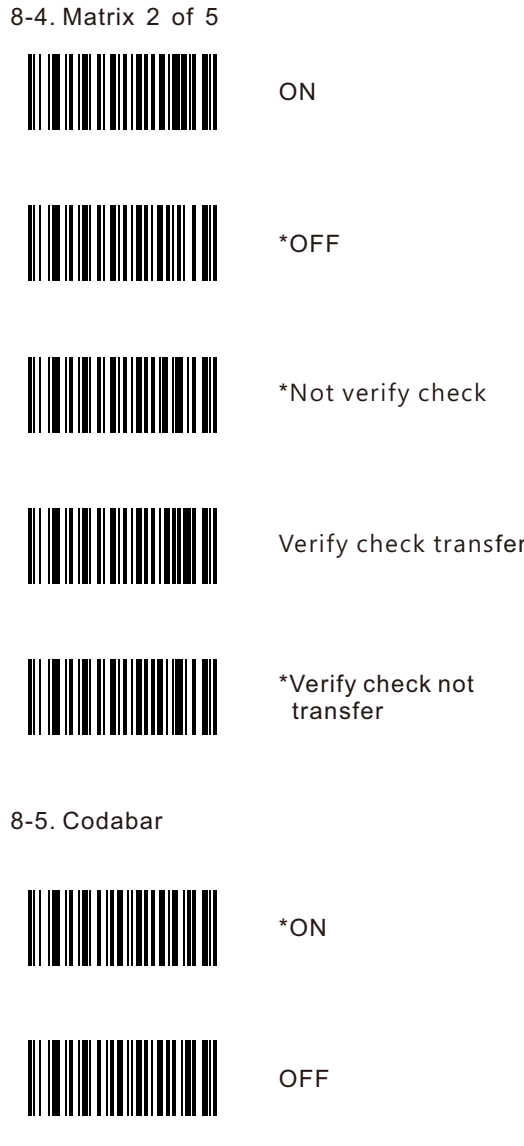

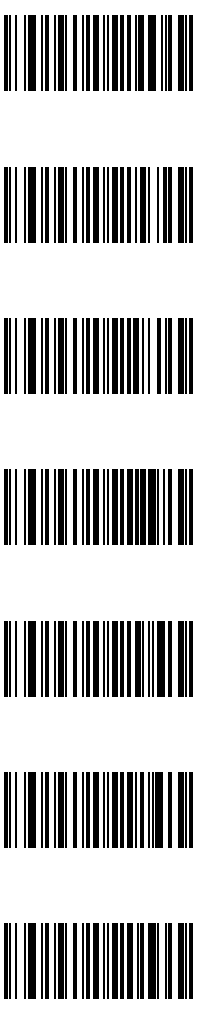

\*Not verify check

\*Verify check transfer

Verify check not transfer

\*Transmit start & stop character

Not transmit start & stop character

\*Start and stop character ABCD / ABCD

Start and stop character ABCD / TN\*E

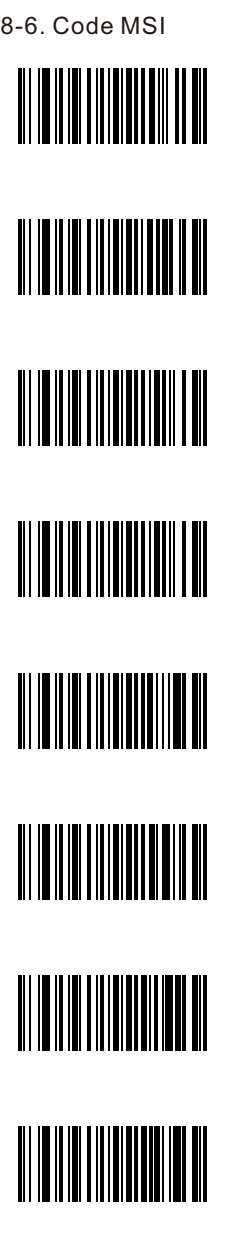

**ON** 

\*OFF

\*Not verify check

Verify check mod 10

Verify check mod 10/10

Verify check mod 10/11

Verify check transfer

\*Verify check not transfer

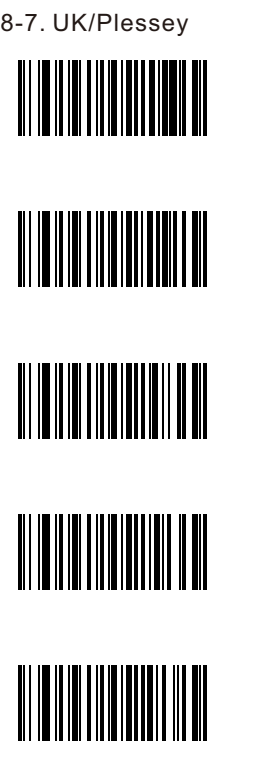

\*ON

**OFF** 

\*Not verify check

Verify check transfer

\*Verify check not transfer

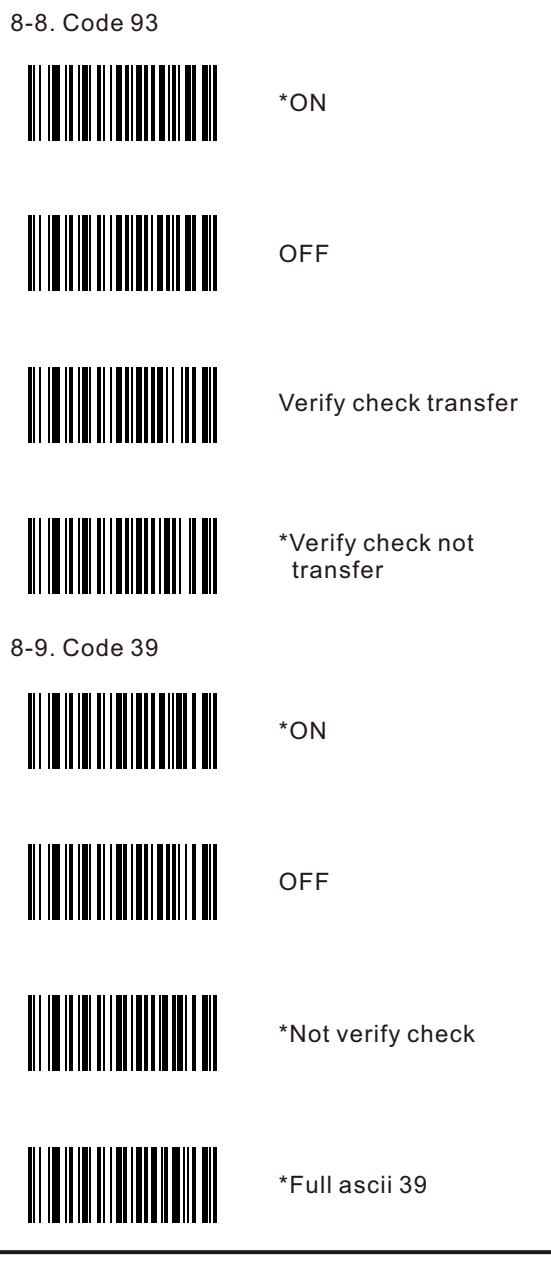

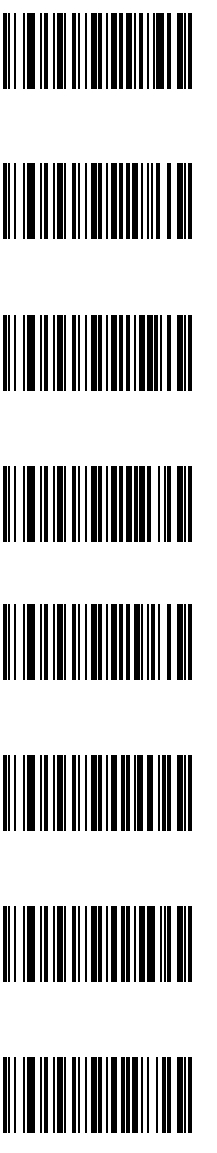

Standard 39

Verify check transfer

\*Verify check not transfer

Transmit start and stop \*

\*Not transmit start and stop \*

Code 32 Enable

\*Code 32 Disable

Transmit code 32 prefix A

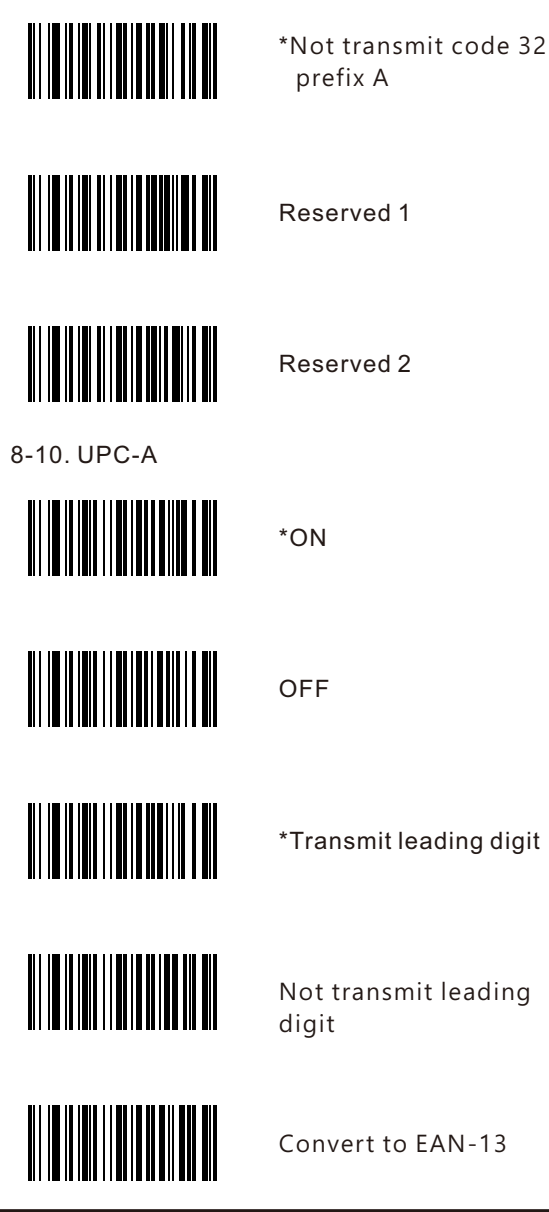

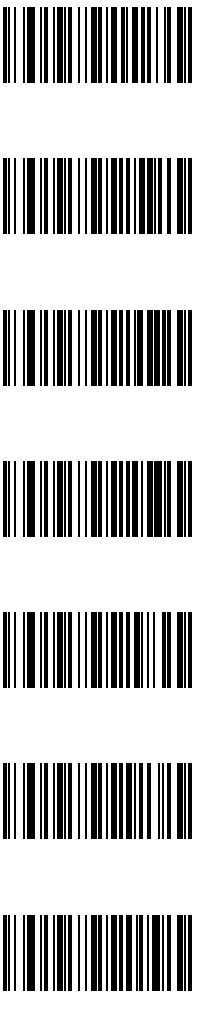

\*Not convert to EAN-13

\*Verify check transfer

Verify check not transfer

\* Addenda 2 digit disable

Addenda 2 digit enable

\*Addenda 5 digit disable

Addenda 5 digit enable

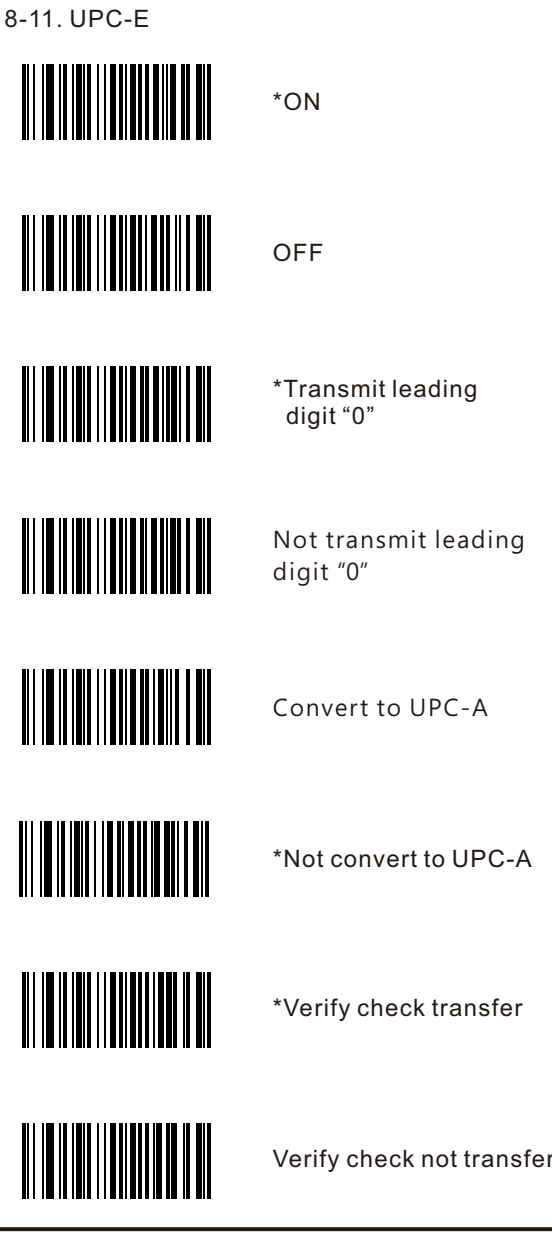

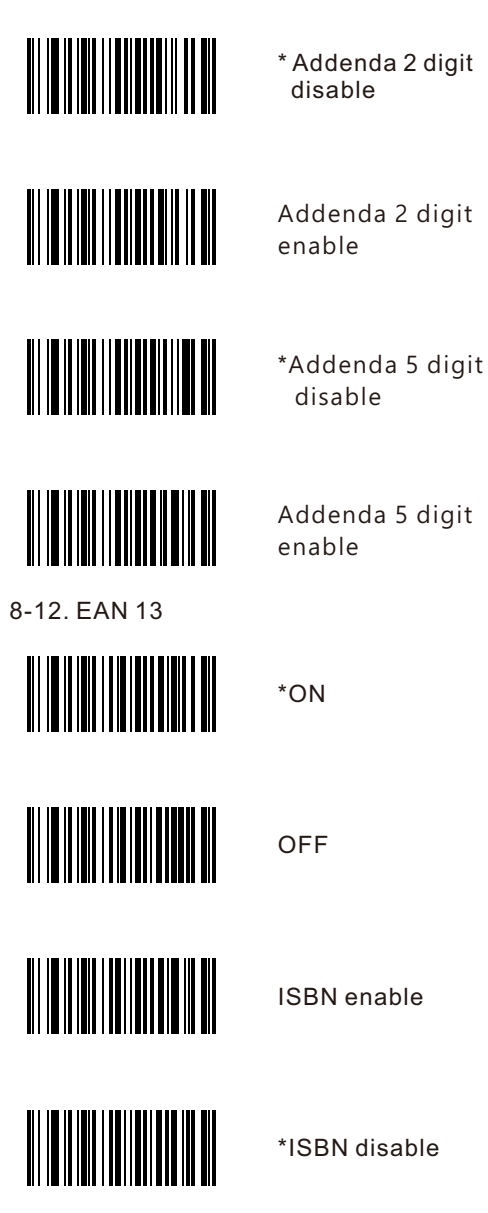

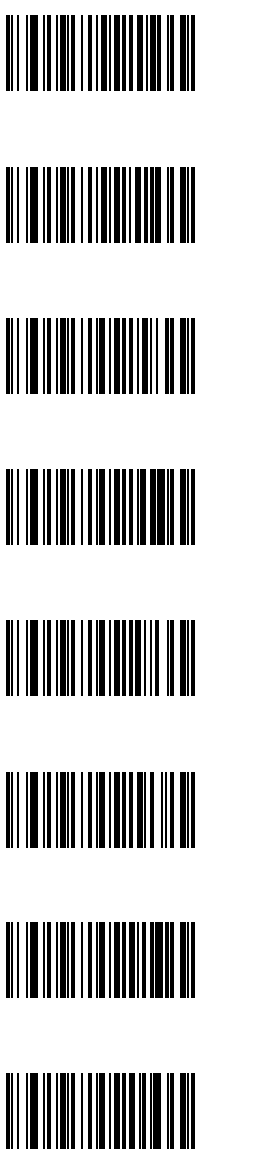

ISSN enable

\*ISSN disable

\*Verify check transfer

Verify check not transfer

\* Addenda 2 digit disable

Addenda 2 digit enable

\*Addenda 5 digit disable

Addenda 5 digit enable

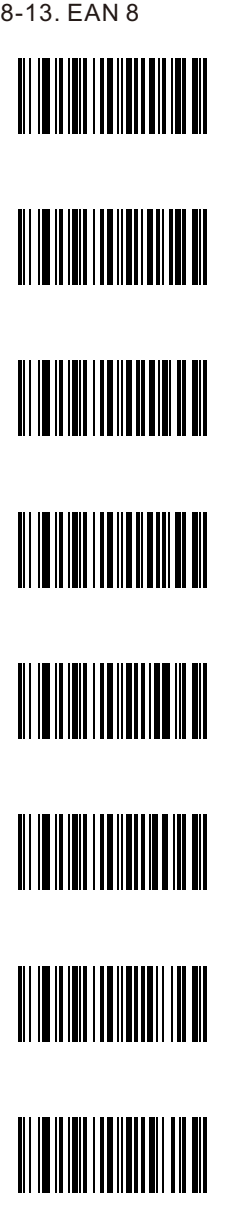

\*ON

**OFF** 

Convert to EAN-13

\*Not convert to EAN-13

\*Verify check transfer

Verify check not transfe

\* Addenda 2 digit disable

Addenda 2 digit enable

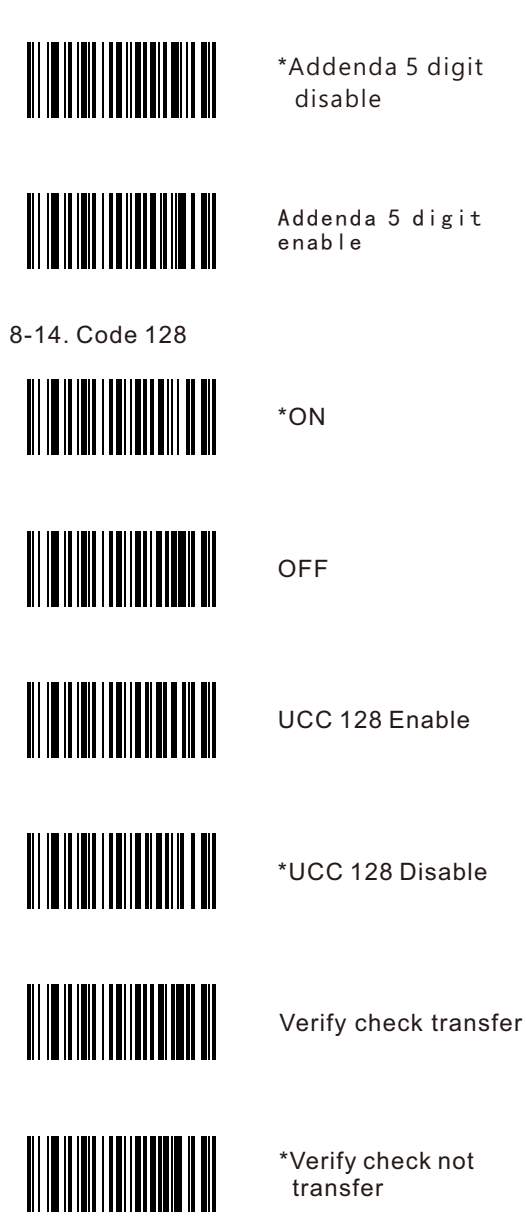

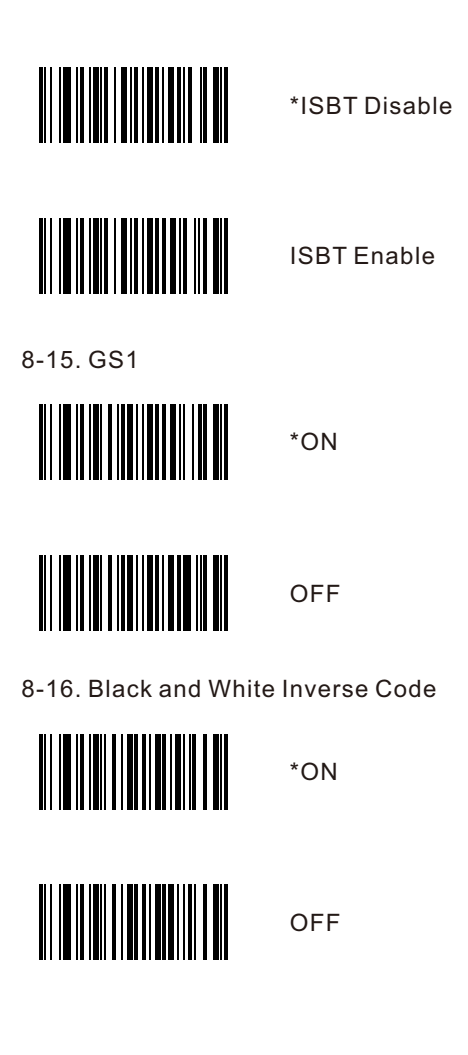

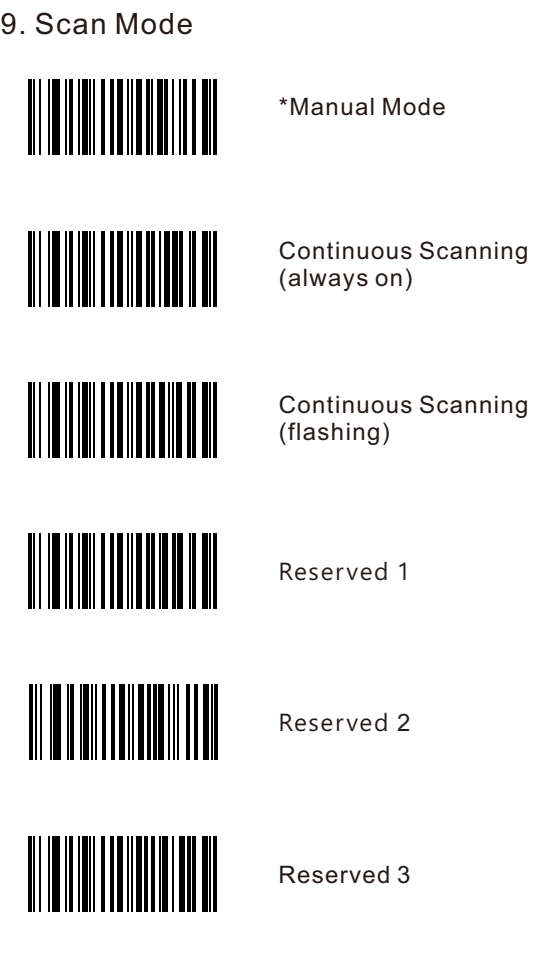

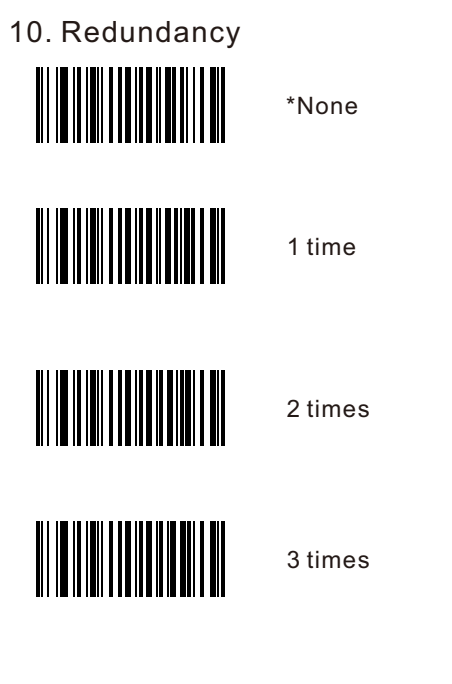

11. Automatic induction (need scanner support this function)

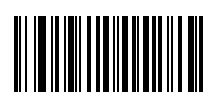

Reserved 1

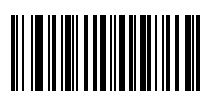

Reserved 2

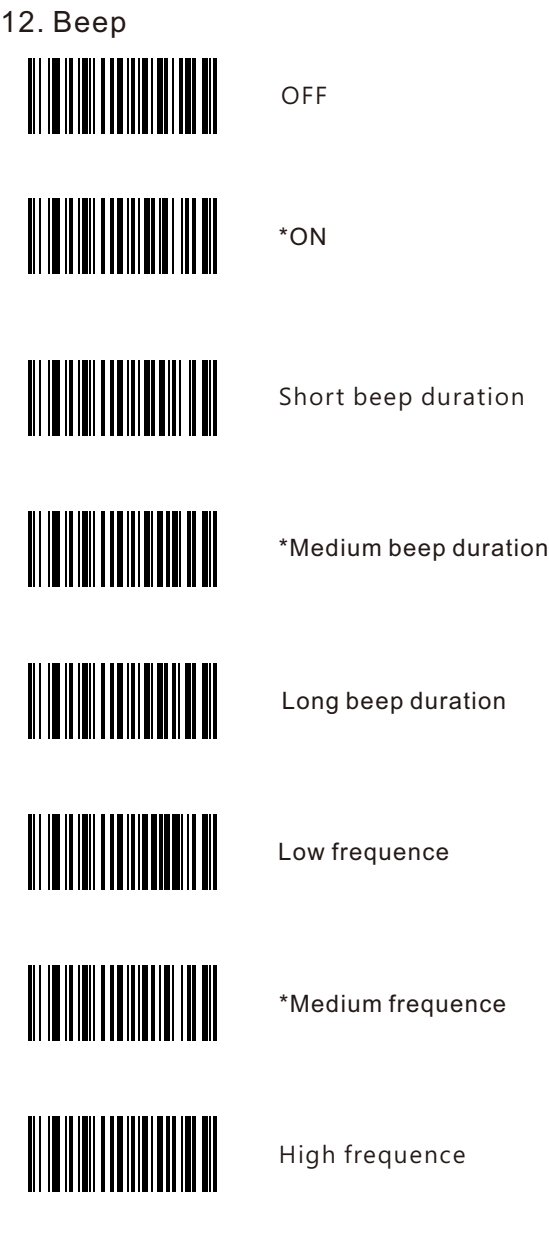

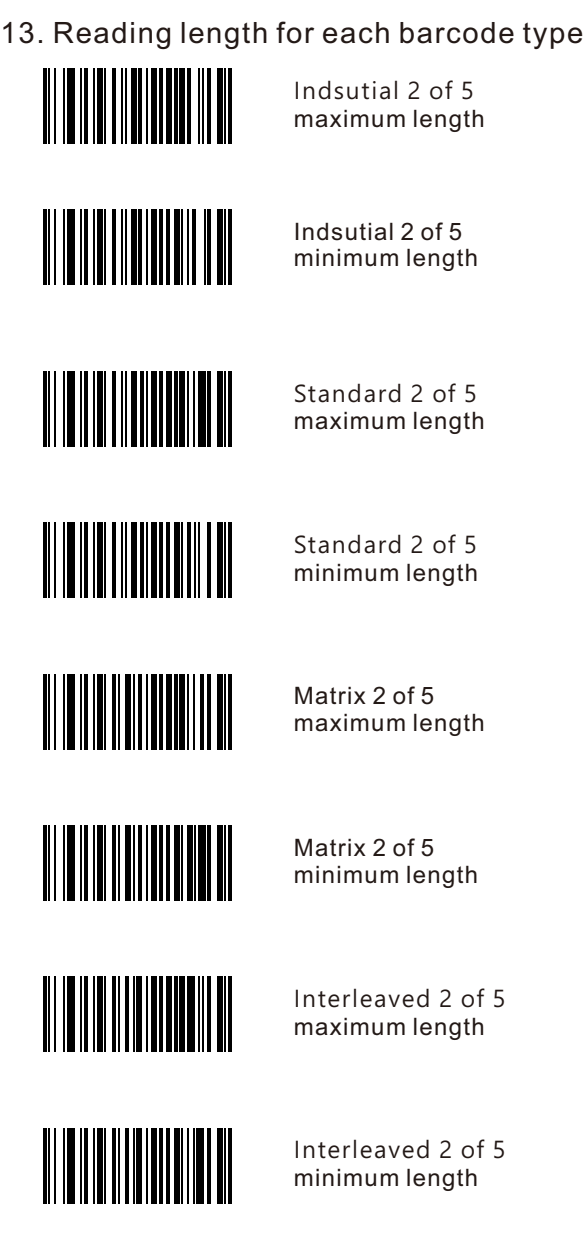

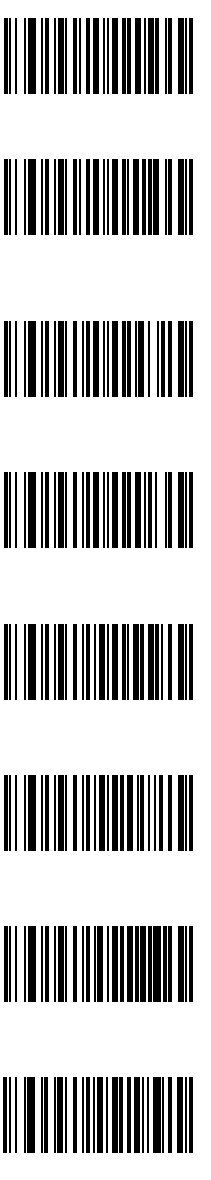

Code 11 Maximum length

Code 11 Minimum length

Codabar Maximum length

Codabar Minimum length

MSI Maximum length

MSI Minimum length

Code UK Maximum length

Code UK Minimum length

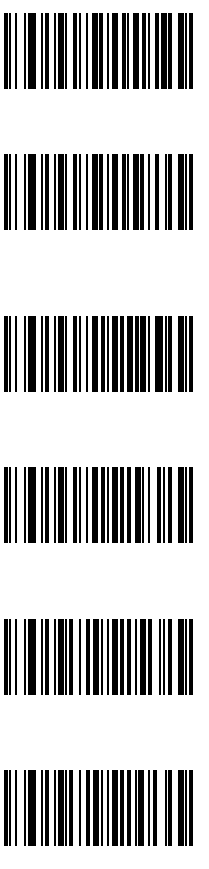

Code 39 Maximun length

Code 39 Minimum length

Code 93 Maximun length

Code 93 Minimum length

Code 128 Maximun length

Code 128 Minimum length

## 14. Appendix

#### 14-1. Pin assignment

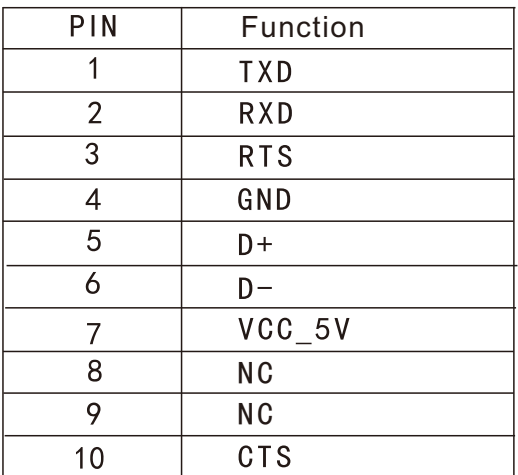

Note: JACK connector for external power<br>(Regulated+5Vdc/300mA) (–

 $\oplus$ 

## 14-2. Default barcode parameter settings table

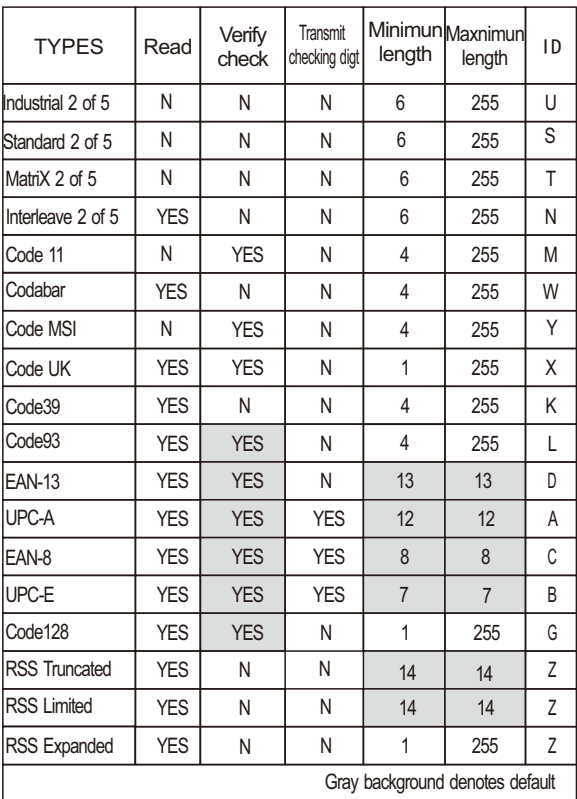

#### 14-3. Default setting table

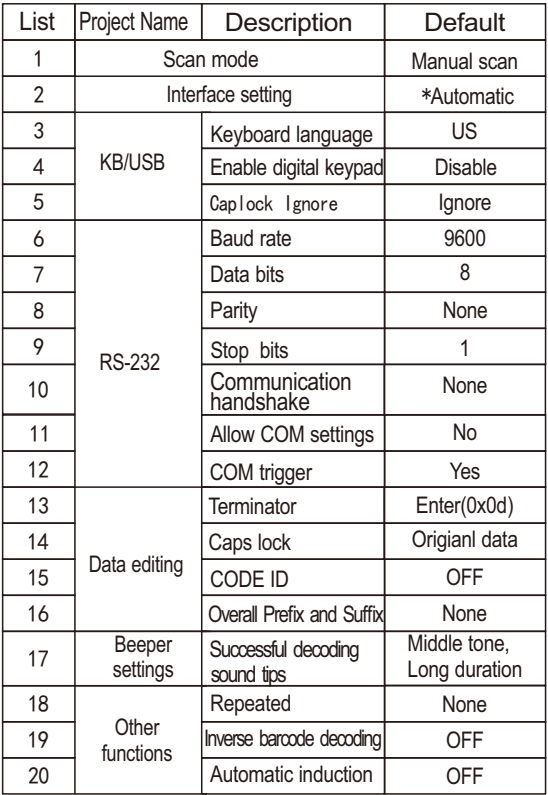

Remark: For USB-HID and RS232 interface, they can be detected automatically. If using virtual come port, need to configurate to "USB virtual COM port"

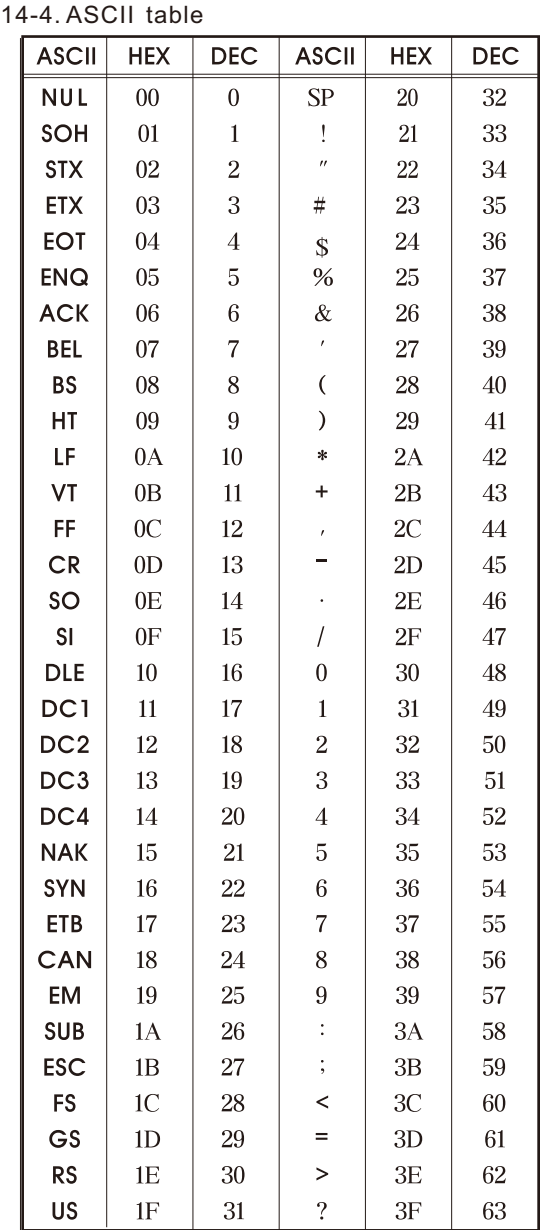

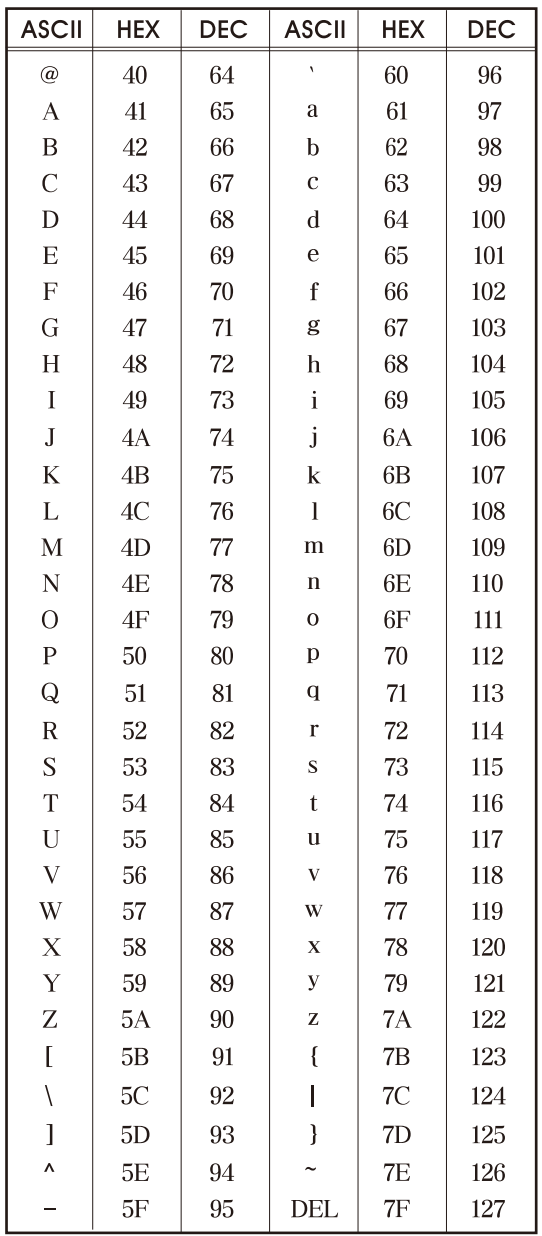

14-5. Sets the code parameter barcode

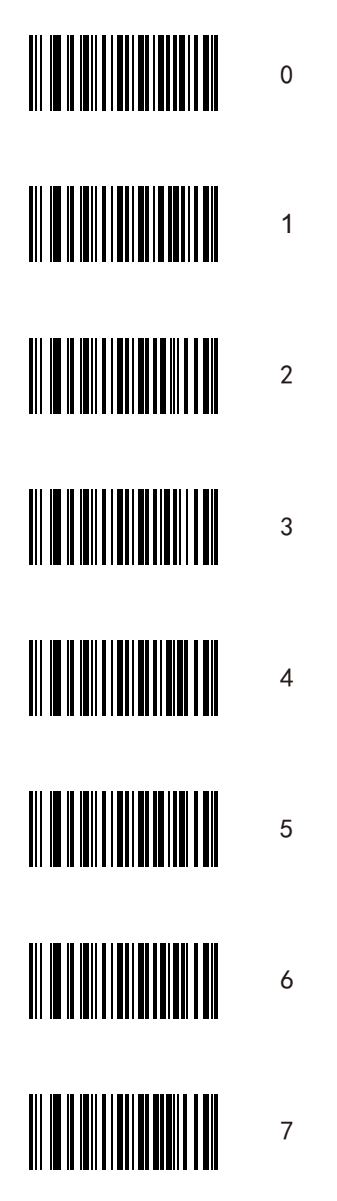

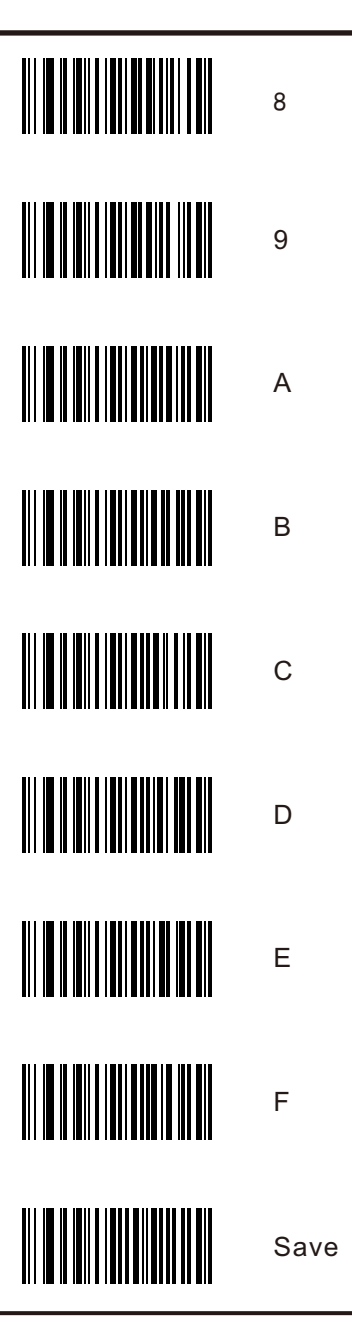

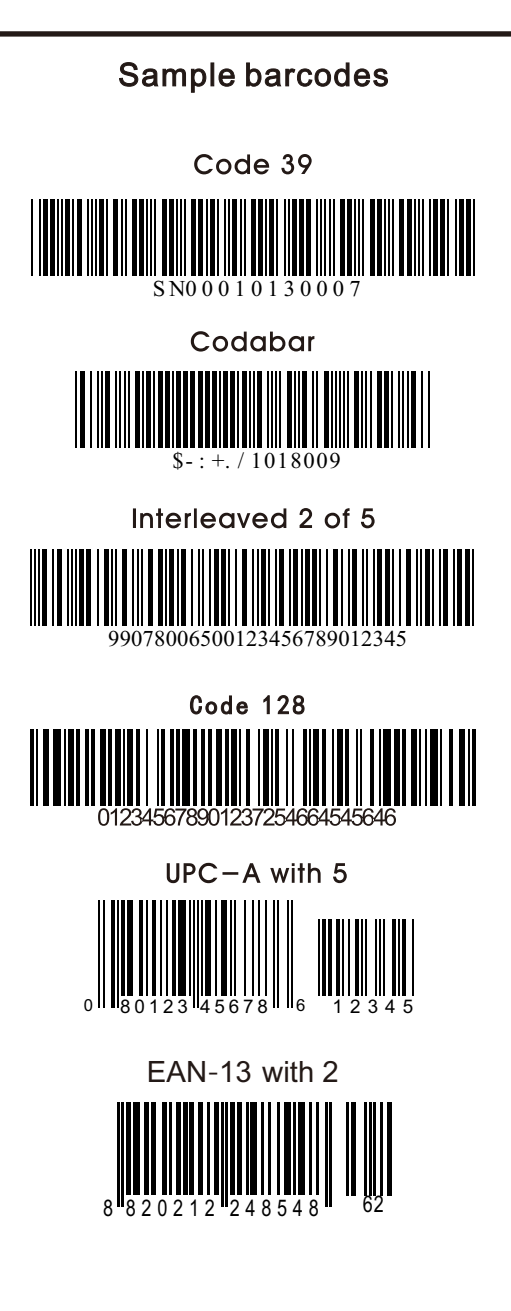